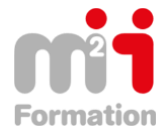

**Formations Bureautique & Utilisateurs › Logiciels Bureautique › Excel**

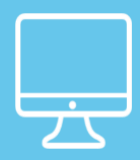

# **AUTOCAD 2019 - Blocs, Bibliothèques et Blocs dynamiques**

**Référence** eAUT-BBB-EL **Durée du parcours** (05h56) **Durée pédagogique** (06h55) **Modalité et moyens pédagogique** Vidéos - Exercices

# **À l'issue de cette formation, vous serez capable de :**

Maîtriser les blocs, bibliothèques et blocs dynamiques sous Autocad 2019

**Niveau requis**

Connaître les bases du dessin technique.

### **Public concerné**

#### Utilisateurs désirant approfondir leurs connaissances d'Autocad

Cette formation :

• Bénéficie d'un suivi de son exécution par un rapport de connexion.

**Les temps donnés sont à titre indicatif, le stagiaire évoluant à son rythme.**

# **Programme**

#### **Principes fondamentaux sur les blocs**

- Pourquoi utiliser des blocs ? 01:57
- Retour sur la création de blocs 09:22
- Insérer, Décomposer, Modifier, Enregistrer-sous un bloc 09:27
- Purger, Renommer les blocs. 02:48
- Propriétés Ducalque, ou Dubloc et forcer les propriétés 04:25
- Les blocs imbriqués 05:49

#### **Les fichiers bibliothèques**

- Les Design Center 05:27
- Créer un fichier Bibliothèque 03:57
- Créer et utiliser une palette d'outil 06:16
- Propriété des blocs de la palette 03:35
- Personnaliser, exporter et importer une palette d'outil 03:43

# **Les dossiers bibliothèque (une autre façon d'aborder les blocs)**

- Insérer un fichier pour créer un bloc 04:50
- Créer des fichiers à partir de blocs (wbloc) 05:26

#### **Les blocs dynamiques**

• Blocs dynamiques avec visibilités (3 formes dessinés simples) 10:54

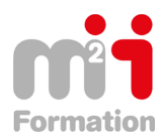

Montée en compétences Conseil en financement Retour à l'emploi / Reskilling

- Bloc dynamique avec visibilités plus complexe (Table avec 6 chaises, 4 chaises ou seul) 05:47
- Bloc dynamique avec étirement sur le bureau 06:07
- Bloc dynamique avec étirement sur la baignoire 02:15
- Bloc dynamique avec étirement et incrémentation (Sur la bureau) 03:22
- Bloc dynamique avec consultation (Sur la bureau) 05:21
- Bloc dynamique avec étirement et déplacement 2 fois moins vite sur une bureau avec une chaise 06:19
- Bloc dynamique avec étirement et déplacement 2 fois moins vite sur le lavabo 04:16
- Bloc dynamique avec étirement symétrique 03:01
- Bloc dynamique avec étirement plus complexe étape 1 03:19
- Bloc dynamique avec étirement plus complexe étape 2 09:16
- Bloc Dynamique Utilisation de la table des propriétés de bloc 04:00
- Bloc dynamique avec rotation (Sur une baignoire) 01:58
- Bloc dynamique avec échelle (lavabo d'angle) 02:19
- Bloc dynamique avec déplacement et miroir (Déplacement et miroir sur un évier) 03:39
- Bloc dynamique avec alignement (Sur l'évier) 01:59
- Bloc dynamique avec réseau linéaire 01:30
- Réseau, déplacement et incrémentation, 03:46
- Réseau rectangulaire 1re méthode 05:52
- Réseau rectangulaire 2e méthode 03:04
- Bloc dynamique avec contraintes géométriques et dimensionnelles 06:56

# **Créer une bibliothèque de blocs pour les plans d'architecture et d'agencement**

- Rotation et visibilités sur trois chaises 07:37
- Rotation, et étirement pour créer une cloison 04:31
- Un étirement et une consultation pour modifier l'épaisseur de notre cloison 05:55
- Une porte toutes dimensions 05:08
- Des points supplémentaires à notre porte 05:50
- Une porte qui perce les murs ! 04:26
- Un châssis fixe ou un vantail toutes dimensions Etape 1 08:38
- Un châssis fixe ou un vantail toutes dimensions Etape 2 03:33
- Une fenêtre à deux vantaux toutes dimensions 13:07
- Une baie vitrée toutes dimensions 16:49
- Symboles électriques 06:02

# **Des blocs véhicule et personnages**

- Trois vues pour une voiture 04:46
- Un semi-remorque articulé 03:10
- Un engin de chantier très articulé Etape 1 : organiser 14:57
- Un engin de chantier très articulé Etape 2 : dynamiser 10:49
- Une grue dynamique avec contraintes géométriques et dimensionnelles 05:35
- Une pelleteuse Etape 1 : organiser 11:05
- Une pelleteuse Etape 2 : dynamiser 04:30

# **Blocs avec attributs**

- Principe des attributs 06:14
- Symboles avec attributs et visibilités 04:47
- Attribut renseigné par un paramètre de consultation 04:14
- Un bloc cartouche avec des attributs 07:44
- Un bloc cartouche avec des attributs 07:10

# **Blocs annotatifs**

- Un bloc annotatif : toujours à la même taille sur le papier 03:24
- Création d'un bloc annotatif 02:14
- Une flèche dynamique et annotative 02:58

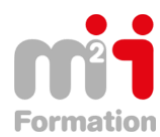

Montée en compétences Conseil en financement Retour à l'emploi / Reskilling

• Un bloc avec attributs qui reste horizontal 04:55

## **Extractions : des nomenclatures dans Autocad**

- Extraction de blocs simple (pas version lt) 06:34
- Extraction de blocs avec visibilités 02:15
- Extraction du métré des blocs cloisons 02:46
- Extraction d'attributs de blocs 01:38

# **Conclusion sur la formation**

• Conclusion sur la formation 01:28